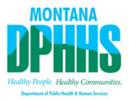

## Setting Calendar Availability in MedCompass

## Why is it important?

As a provider you will be asked to join meetings concerning the member and the plan of care. As a result, you will need to set your availability.

## How to set your availability:

When in your main dashboard, navigate to CM Appointments (on the left under your name, under the work tab)

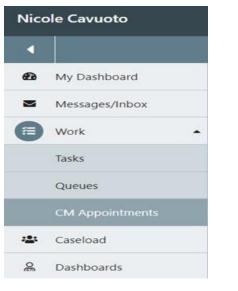

## Select set availability:

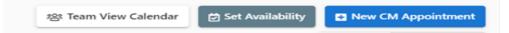

You will be navigated to your availability schedule. To set your availability select the blue pencil icon for each given day. **Click (+) Add**. Set your available time and click **Save**.

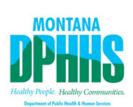

| l | Availability Schedule |                      |                     | + Back to CM Appointments |
|---|-----------------------|----------------------|---------------------|---------------------------|
| ł | Monday                | Tuesday              | Wednesday           | Thursday                  |
|   | Monday                | Tuesday              | Wednesday           | Thursday                  |
| l | No availability Set   | No availability Set  | No availability Set | No availability Set       |
| l |                       |                      |                     |                           |
|   | Friday                | Saturday<br>Saturday | Sunday              |                           |
|   | No availability Set   | No availability Set  | No availability Set |                           |
|   |                       |                      |                     |                           |